### **A**

### Εξεταστική Περίοδος Φεβρουαρίου **2013** Εξετάσεις Εργαστηρίου Πληροφορικής

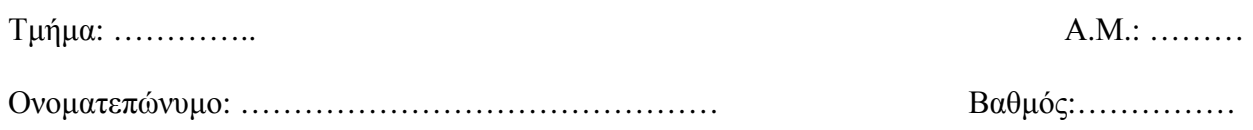

Με το πρόγραµµα Excel:

- 1. δημιουργείστε ένα Πίνακα εξαμηνιαίων εσόδων σας ως Δόκιμοι Μηγανικοί από Μάρτιο 2013 (µε πλήρη µορφοποίηση: όπου χρειάζεται bold, πλήρες περίγραµµα µε πλέγµα, αριθµοί µε δύο δεκαδικά ψηφία). Είδη εσόδων: Μισθός, Υπερωρίες, ∆ώρα, Bonus, extra έσοδα.
- 2. εφαρµόστε την συνάρτηση άθροισµα **(**σύνολο**)** στην τελευταία γραµµή του ανωτέρω Πίνακα
- 3. δηµιουργείστε ΠΛΗΡΕΣ διάγραµµα στηλών (εµβαδογράφηµα) και παρουσιάστε το κάτω από τον Πίνακα
- **4.** αποθηκεύστε το παραπάνω αρχείο στη δισκέτα**/flash memory stick**
- 5. εκτυπώστε σε µια σελίδα ΟΛΟ το αρχείο.

### **B**

### Εξεταστική Περίοδος Φεβρουαρίου **2013** Εξετάσεις Εργαστηρίου Πληροφορικής

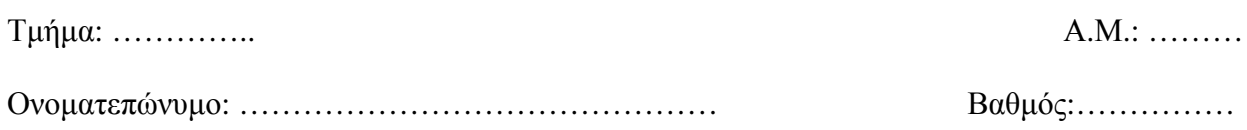

Με το πρόγραµµα Excel:

- 1. δηµιουργείστε ένα Πίνακα εξαµηνιαίων εσόδων σας ως ∆όκιµοι Μηχανικοί από Μάρτιο 2013 (µε πλήρη µορφοποίηση: όπου χρειάζεται bold, πλήρες περίγραµµα µε πλέγµα, αριθµοί µε δύο δεκαδικά ψηφία). Είδη εσόδων: Μισθός, Υπερωρίες, ∆ώρα, Bonus, extra έσοδα.
- 2. εφαρµόστε τη συνάρτηση **M.O. (M**έσο Όρο**)** στην τελευταία γραµµή του ανωτέρω Πίνακα
- 3. δηµιουργείστε ΠΛΗΡΕΣ διάγραµµα Πίτας (τρισδιάστατης) µε παρουσίαση των εσόδων σας τον µήνα Απρίλιο και παρουσιάστε το κάτω από τον Πίνακα
- **4.** αποθηκεύστε το παραπάνω αρχείο στη δισκέτα**/flash memory stick**
- 5. εκτυπώστε σε µια σελίδα ΟΛΟ το αρχείο.

### Γ

### Εξεταστική Περίοδος Φεβρουαρίου **2013** Εξετάσεις Εργαστηρίου Πληροφορικής

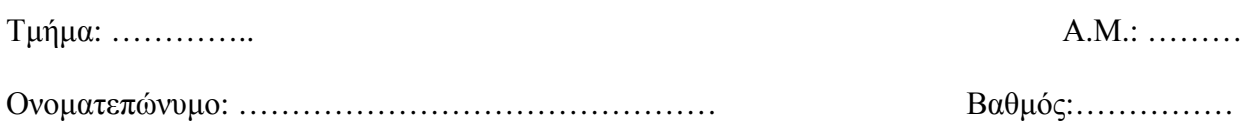

Με το πρόγραµµα Excel:

- 1. δηµιουργείστε ένα Πίνακα εξαµηνιαίων εσόδων σας ως ∆όκιµοι Μηχανικοί από Μάρτιο 2013 (με πλήρη μορφοποίηση: όπου χρειάζεται bold, πλήρες περίγραμμα με πλέγµα, αριθµοί µε δύο δεκαδικά ψηφία). Είδη εσόδων: Μισθός, Υπερωρίες, ∆ώρα, Bonus, extra έσοδα.
- 2. εφαρµόστε την συνάρτηση **Max (M**έγιστο**)** στην τελευταία γραµµή του ανωτέρω Πίνακα
- 3. δηµιουργείστε ΠΛΗΡΕΣ διάγραµµα στηλών (εµβαδογράφηµα) και παρουσιάστε το κάτω από τον Πίνακα
- **4.** αποθηκεύστε το παραπάνω αρχείο στη δισκέτα**/flash memory stick**
- 5. εκτυπώστε σε µια σελίδα ΟΛΟ το αρχείο.

∆

### Εξεταστική Περίοδος Φεβρουαρίου **2013** Εξετάσεις Εργαστηρίου Πληροφορικής

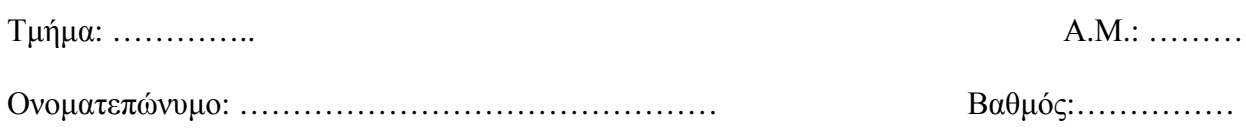

Με το πρόγραµµα Excel:

- 1. δηµιουργείστε ένα Πίνακα εξαµηνιαίων εσόδων σας ως ∆όκιµοι Μηχανικοί από Μάρτιο 2013 (µε πλήρη µορφοποίηση: όπου χρειάζεται bold, πλήρες περίγραµµα µε πλέγµα, αριθµοί µε δύο δεκαδικά ψηφία). Είδη εσόδων: Μισθός, Υπερωρίες, ∆ώρα, Bonus, extra έσοδα.
- 2. εφαρµόστε τη συνάρτηση **Min (**Ελάχιστο**)** στην τελευταία γραµµή του ανωτέρω Πίνακα
- 3. δηµιουργείστε ΠΛΗΡΕΣ διάγραµµα Πίτας (τρισδιάστατης) µε παρουσίαση των εσόδων σας τον µήνα Ιούνιο και παρουσιάστε το κάτω από τον Πίνακα
- **4.** αποθηκεύστε το παραπάνω αρχείο στη δισκέτα**/flash memory stick**
- 5. εκτυπώστε σε µια σελίδα ΟΛΟ το αρχείο.